## 如何錄製MEET會議

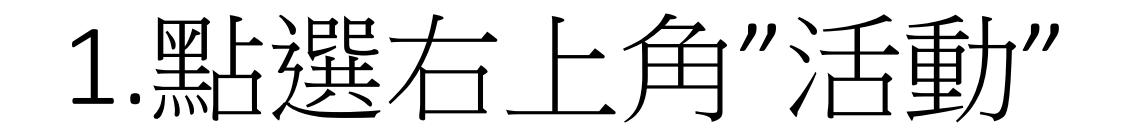

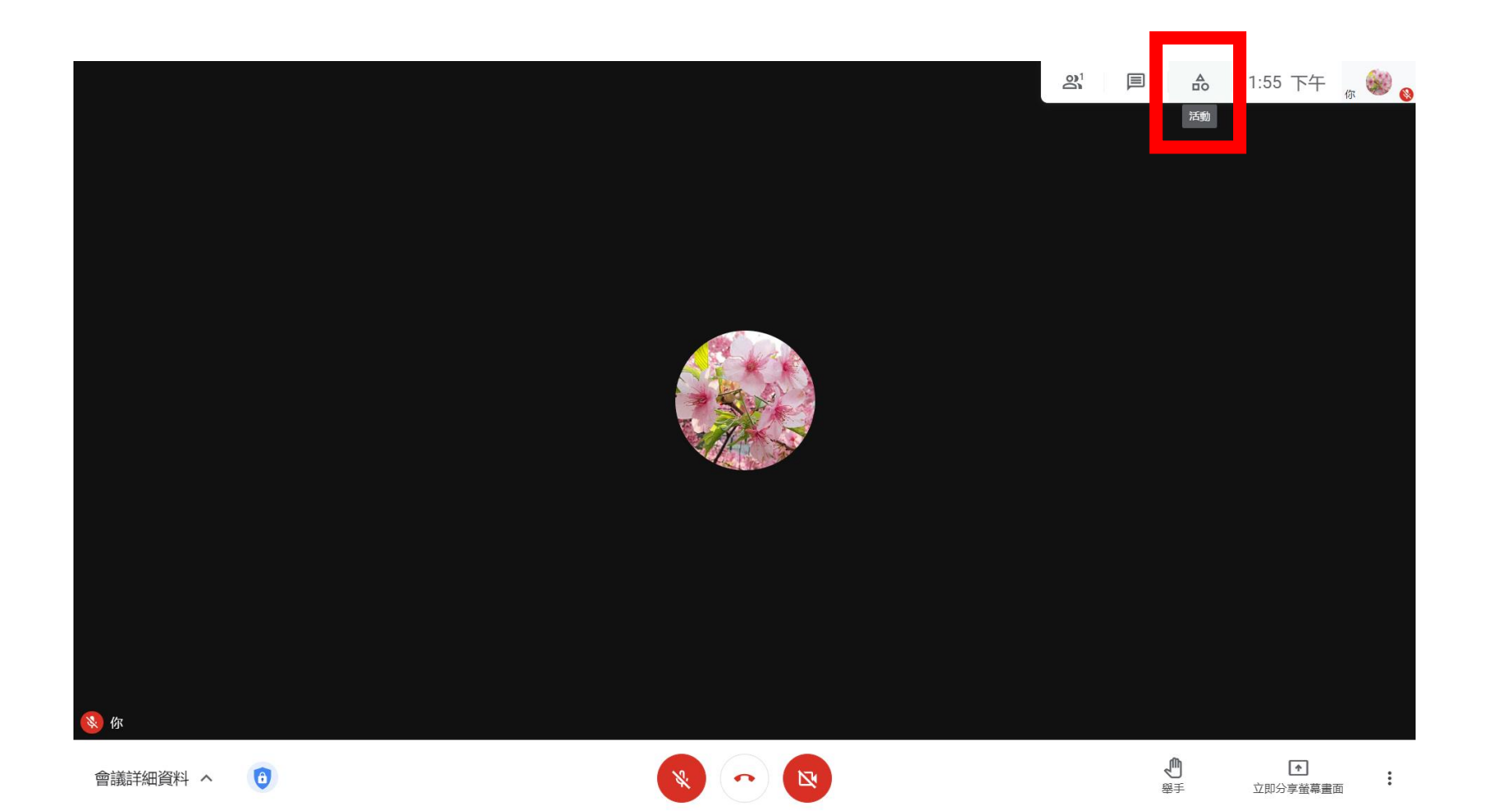

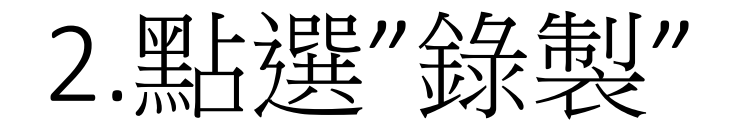

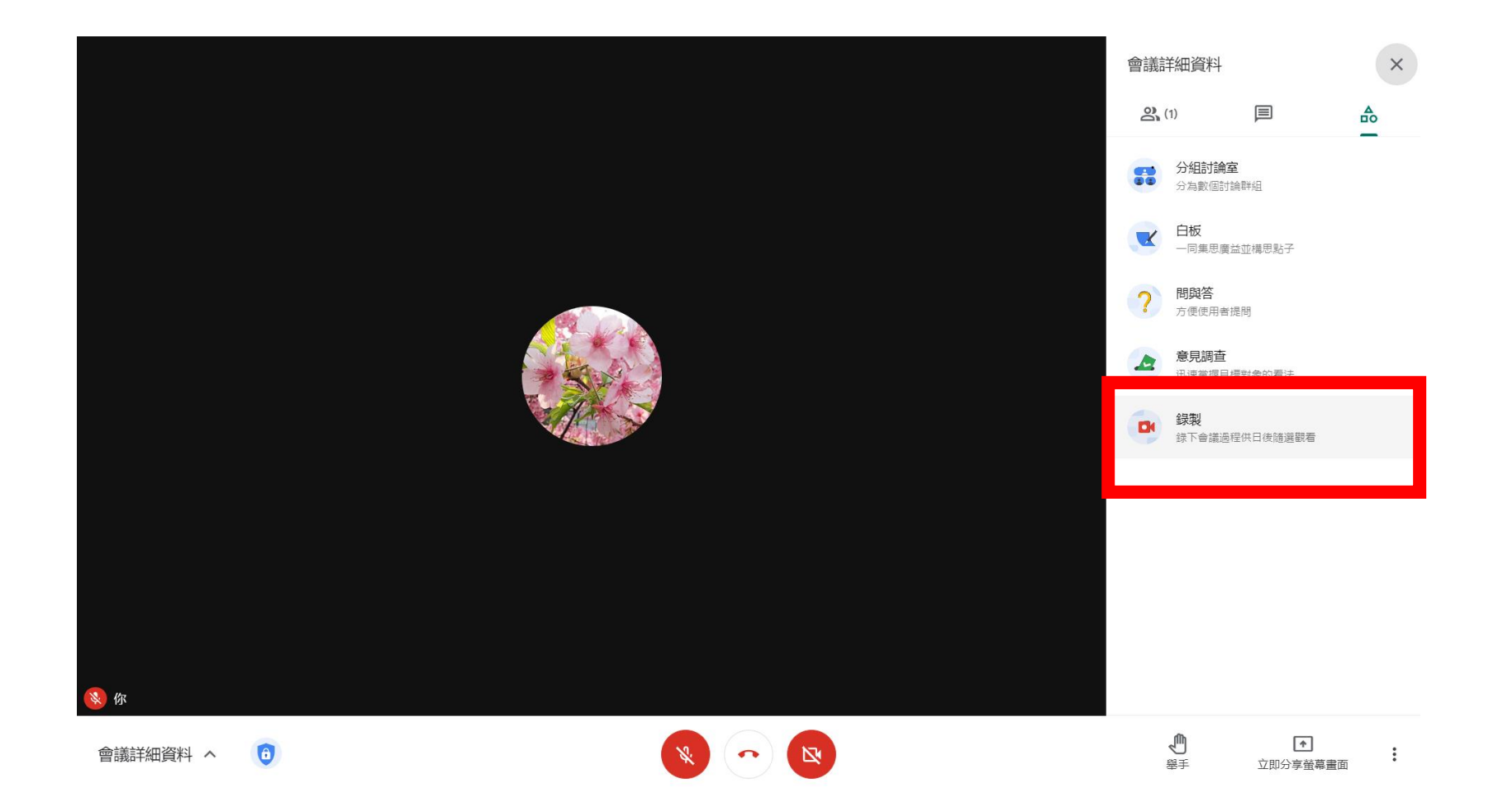

### 3.點選"開始錄製"

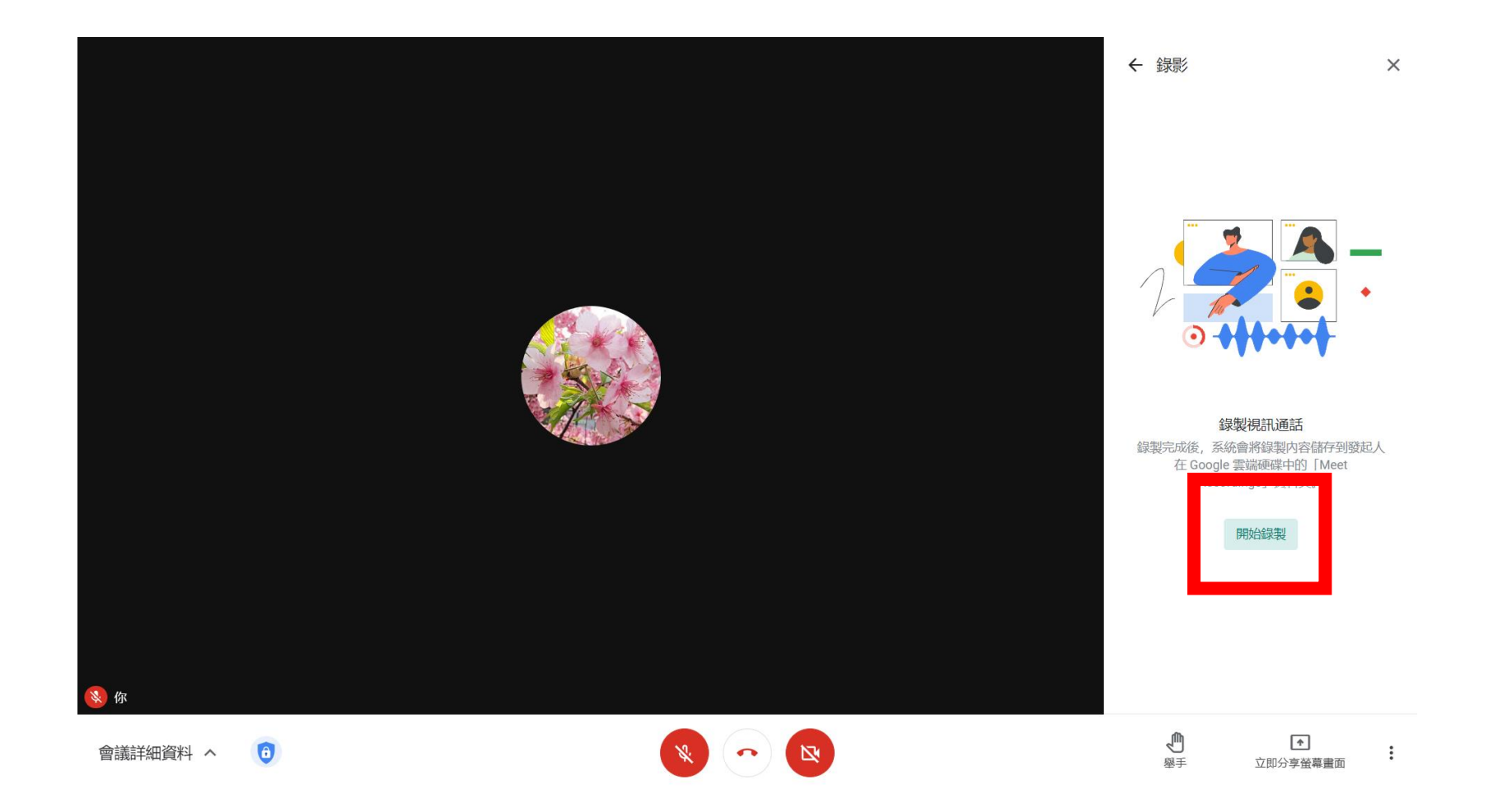

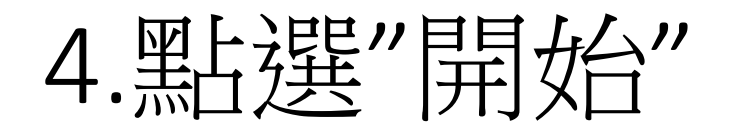

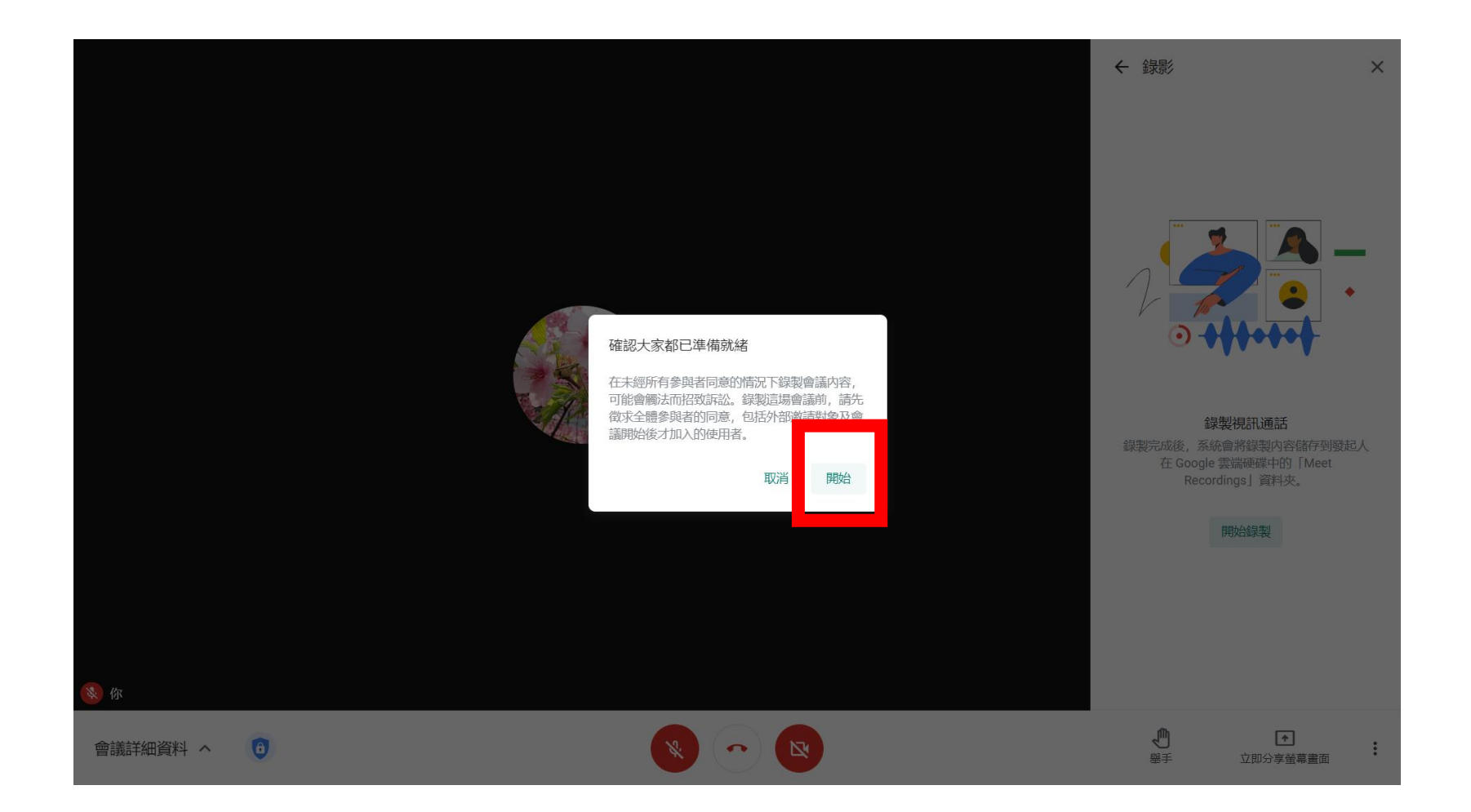

### 5.左上角出現"錄製中"就OK了

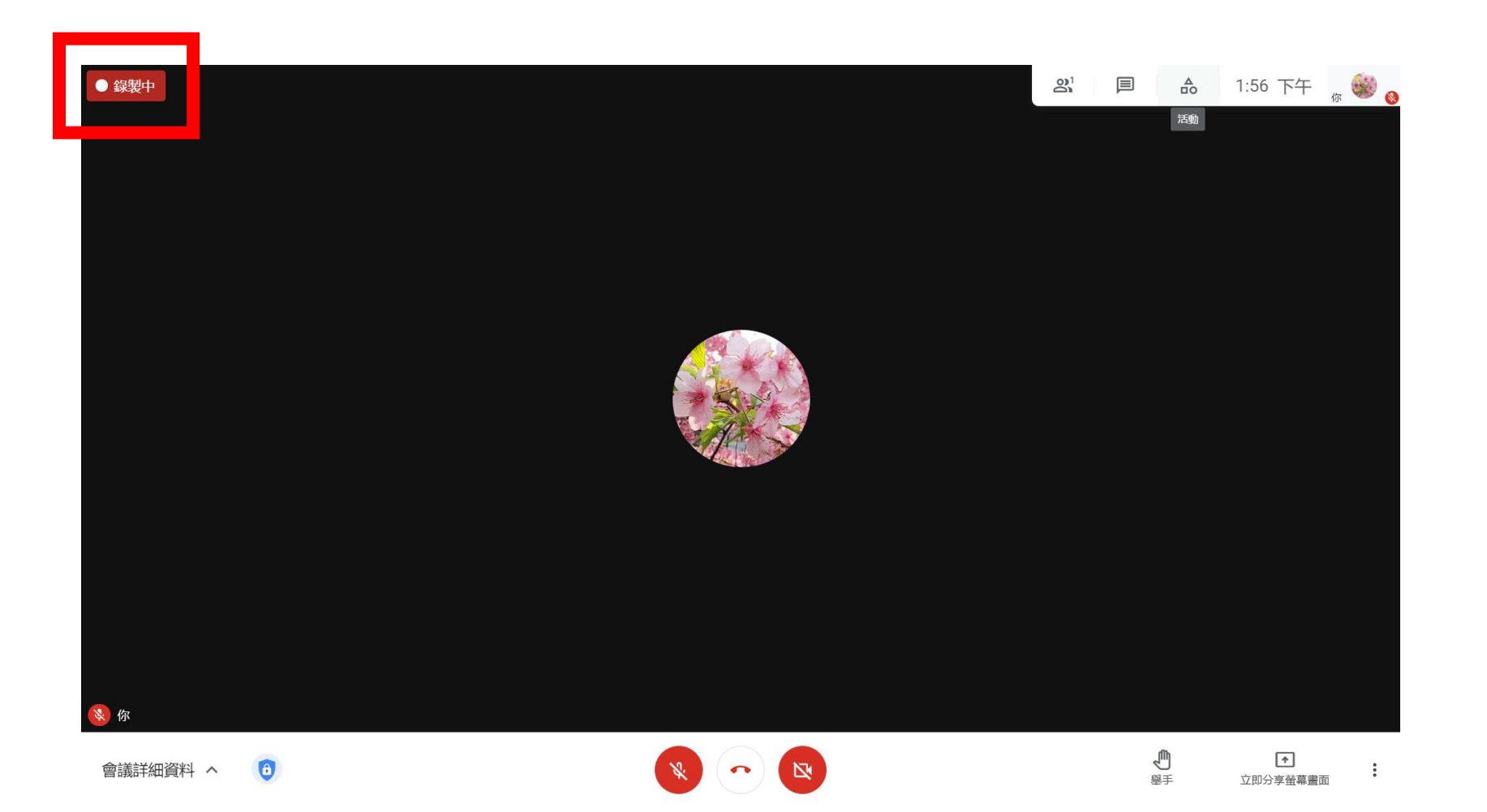

# 如何結束/停止錄製MEET會議

### 1.點選右上角"活動"

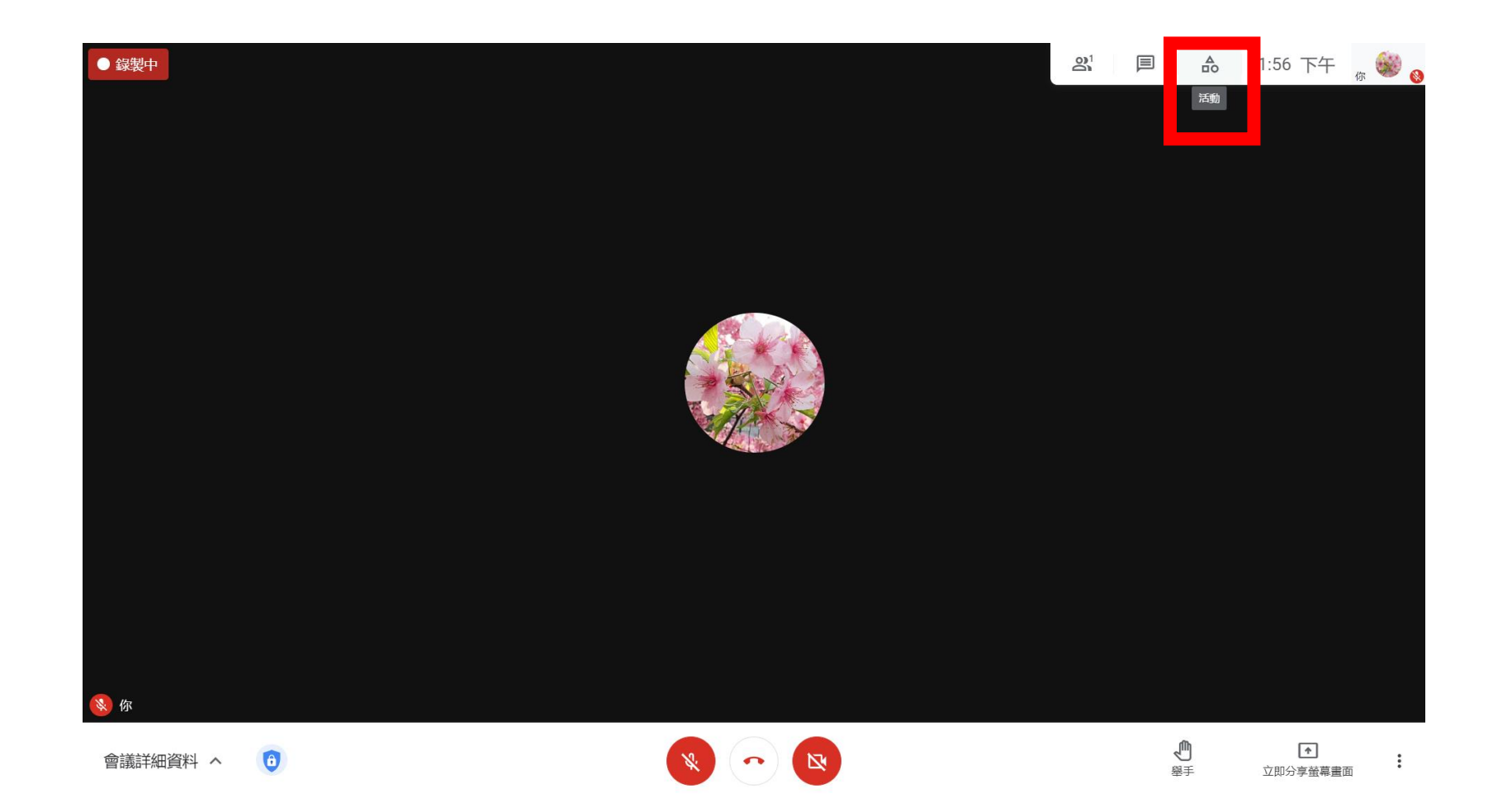

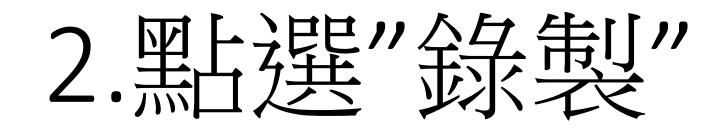

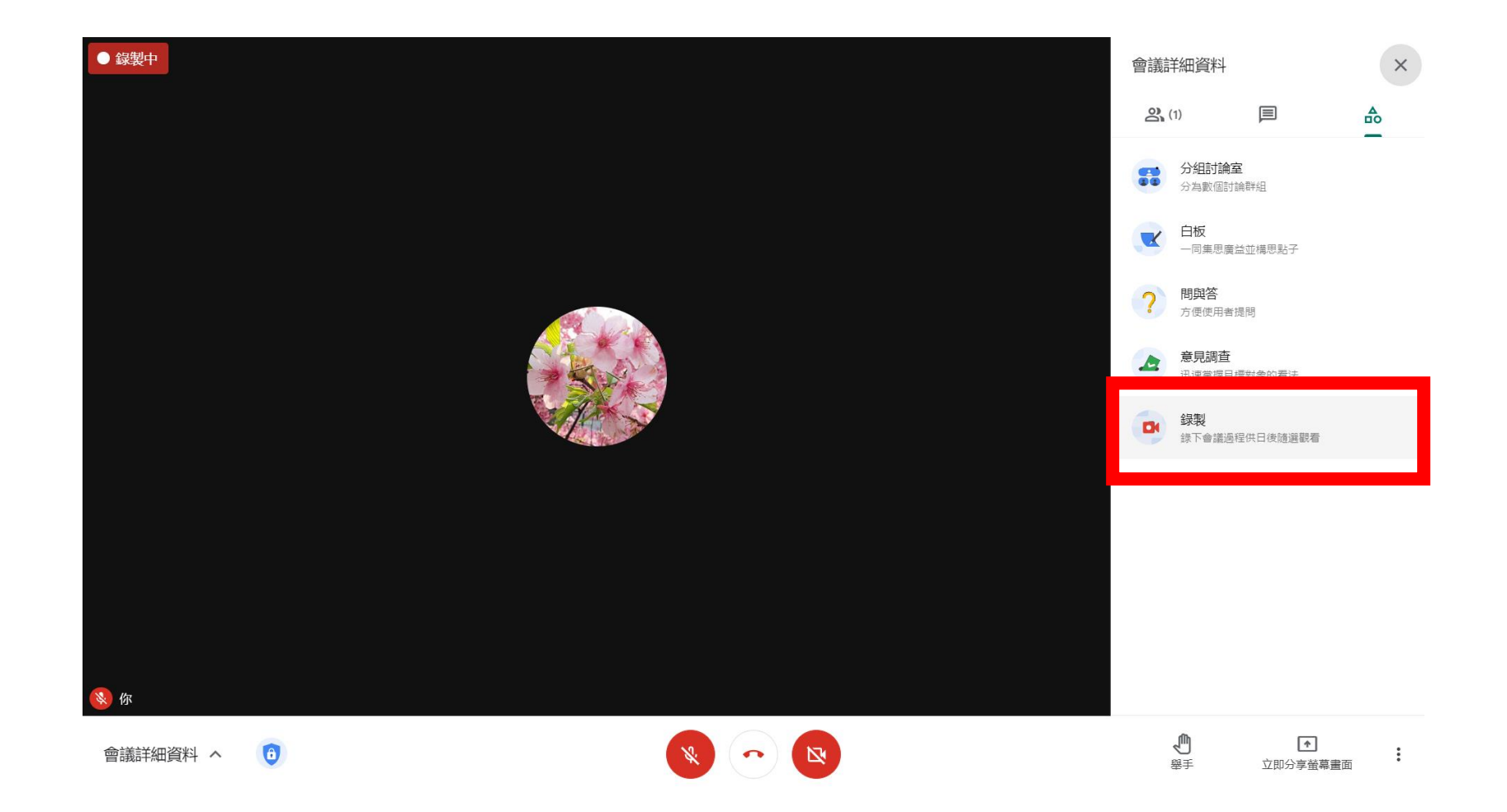

### 3.點選"停止錄製"

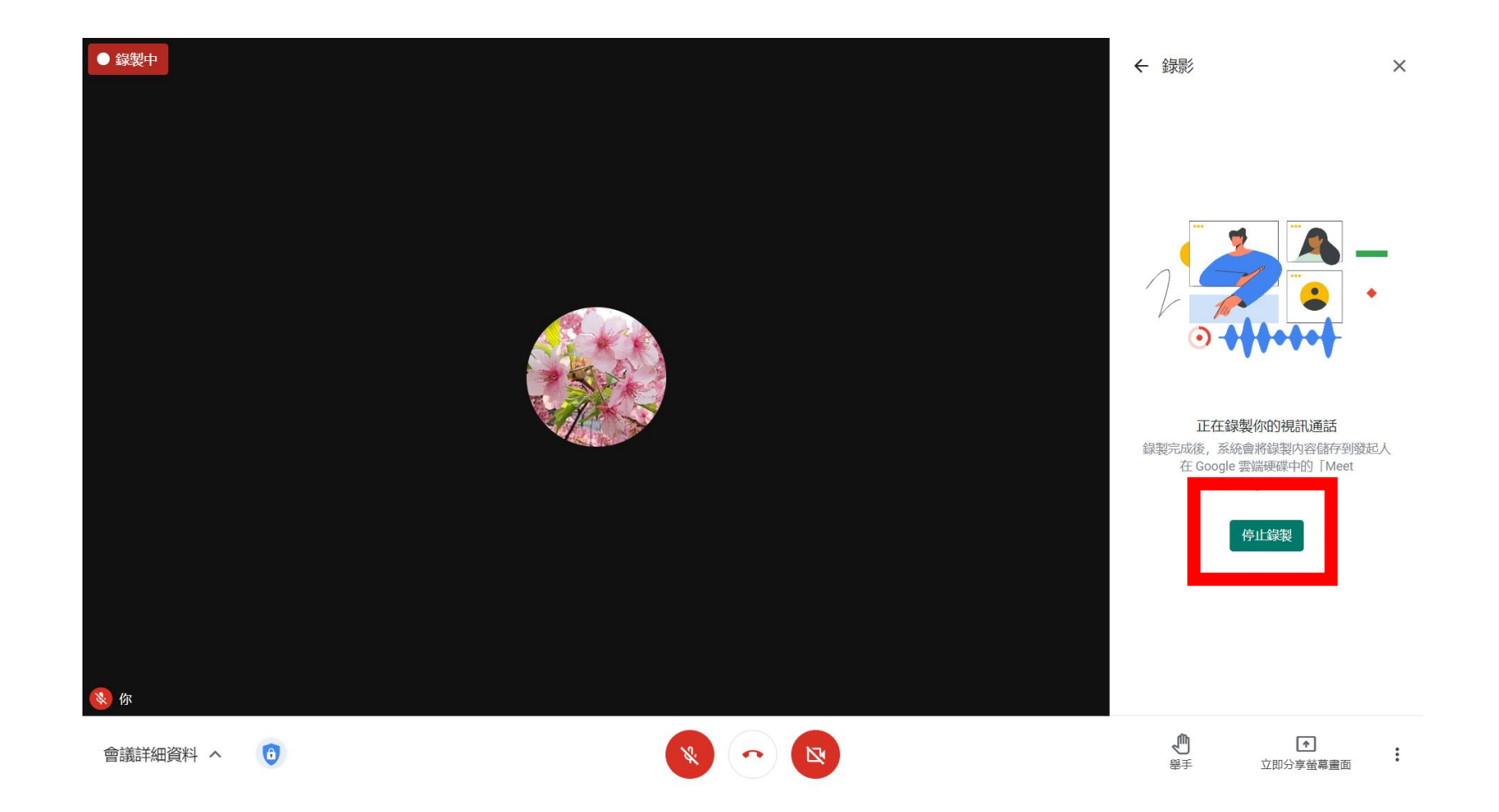

### 4.點選"停止錄製"

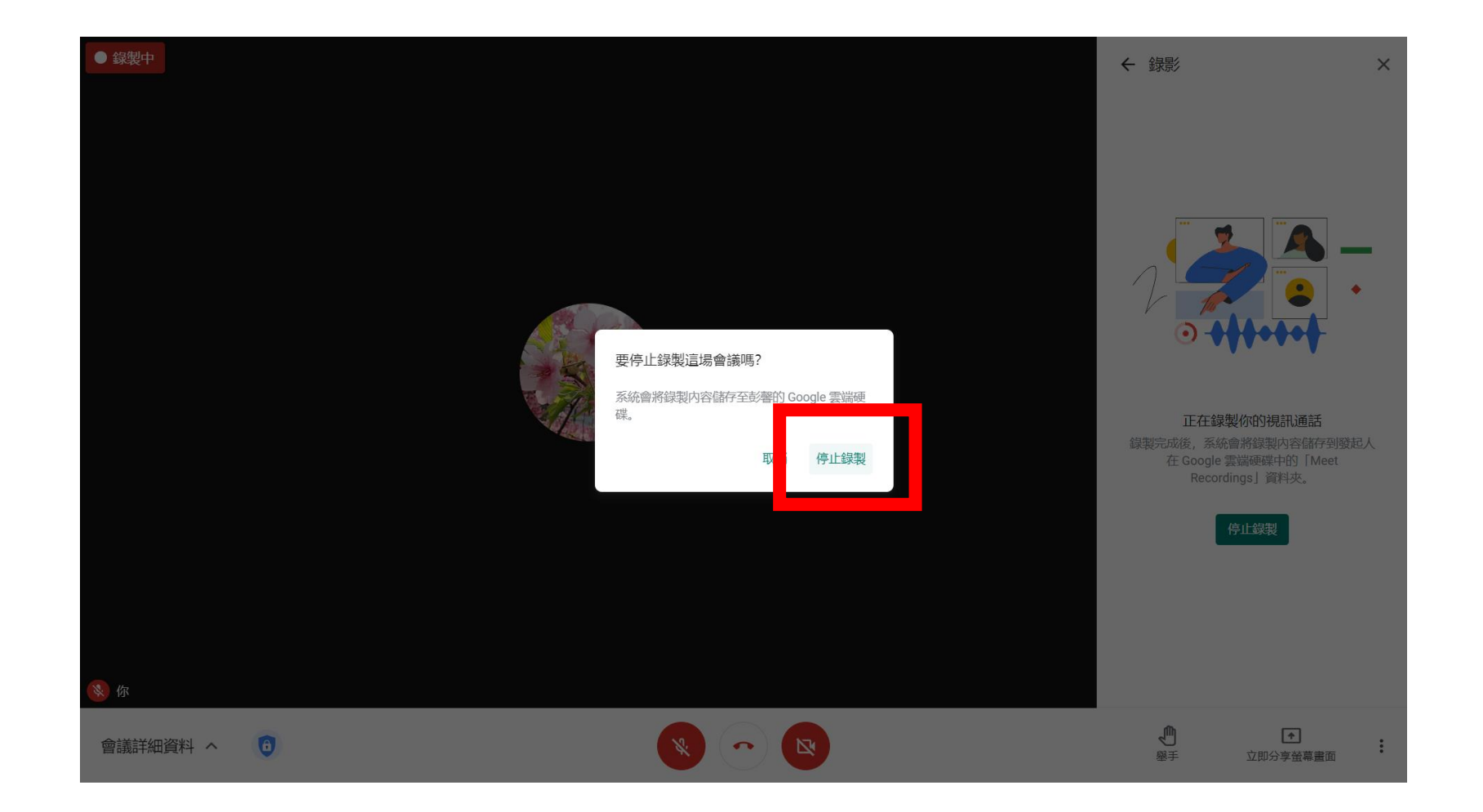